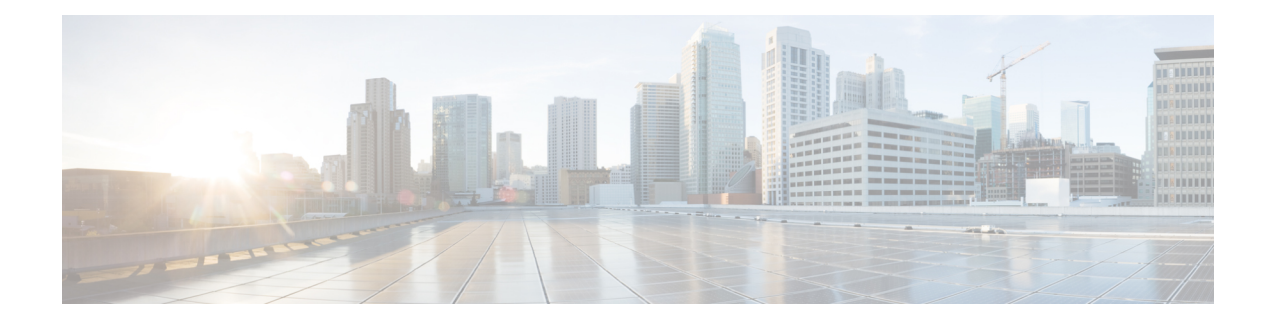

# **IP Unnumbered Ethernet Polling Support**

The IP Unnumbered Ethernet Polling Support feature provides IP unnumbered support for Ethernet physical interfaces. This support already exists for serial interfaces.

- Finding Feature [Information,](#page-0-0) on page 1
- Information About IP [Unnumbered](#page-0-1) Ethernet Polling Support, on page 1
- How to Configure IP [Unnumbered](#page-1-0) Ethernet Polling Support, on page 2
- [Configuration](#page-4-0) Examples for IP Unnumbered Ethernet Polling Support, on page 5
- Additional [References,](#page-5-0) on page 6
- Feature Information for IP [Unnumbered](#page-5-1) Ethernet Polling Support, on page 6

# <span id="page-0-0"></span>**Finding Feature Information**

Your software release may not support all the features documented in this module. For the latest caveats and feature information, see Bug [Search](https://tools.cisco.com/bugsearch/search) Tool and the release notes for your platform and software release. To find information about the features documented in this module, and to see a list of the releases in which each feature is supported, see the feature information table.

Use Cisco Feature Navigator to find information about platform support and Cisco software image support. To access Cisco Feature Navigator, go to [www.cisco.com/go/cfn.](http://www.cisco.com/go/cfn) An account on Cisco.com is not required.

# <span id="page-0-1"></span>**Information About IP Unnumbered Ethernet Polling Support**

### **IP Unnumbered Ethernet Polling Support Overview**

IPunnumbered support for serial interfaces is extended to Ethernet physical interfaces. Unnumbered Ethernet physical interfaces are used in the same manner as unnumbered serial interfaces. On a device, if a loopback interface is configured and an IP address is assigned to it, using the polling option more than one Ethernet physical interface can be unnumbered to the loopback.

The polling option enables the dynamic discovery of hosts (connected though the unnumbered interfaces) based on the Address Resolution Protocol (ARP) protocol.

# <span id="page-1-0"></span>**How to Configure IP Unnumbered Ethernet Polling Support**

## **Enabling Polling on an Ethernet Interface**

### **SUMMARY STEPS**

- **1. enable**
- **2. configure terminal**
- **3. interface** *type number*
- **4. ip address** *ip-address mask*
- **5. exit**
- **6. interface** *type number*
- **7. ip unnumbered** *type number* **poll**
- **8. end**

### **DETAILED STEPS**

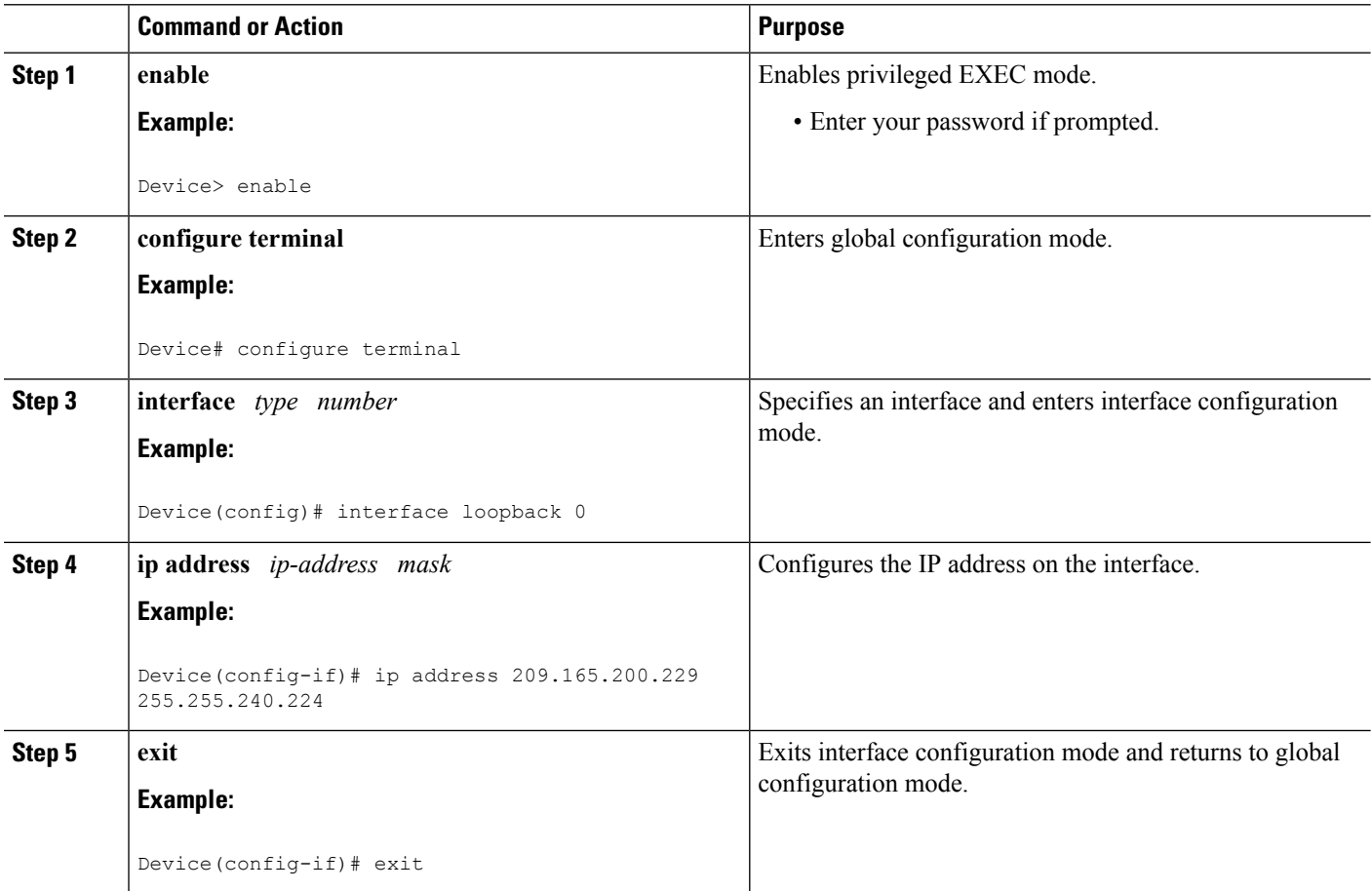

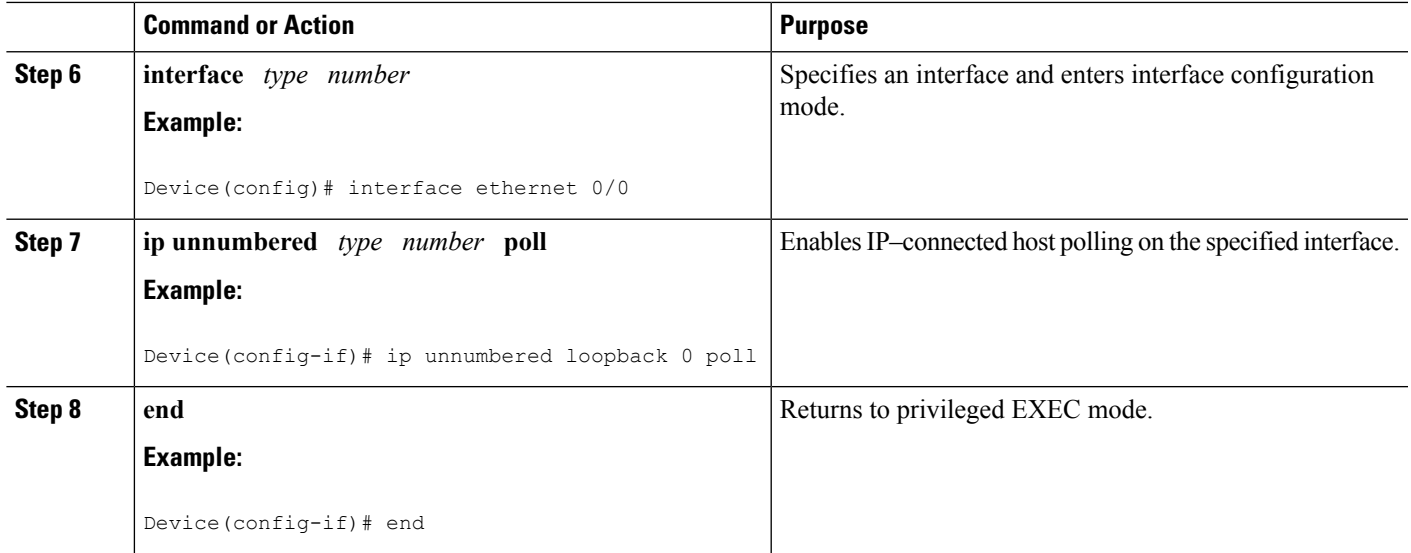

# **Configuring the Queue Size and the Packet Rate for IP ARP Polling for Unnumbered Interfaces**

### **SUMMARY STEPS**

- **1. enable**
- **2. configure terminal**
- **3. ip arp poll queue** *queue-size*
- **4. ip arp poll rate** *packet-rate*
- **5. end**

### **DETAILED STEPS**

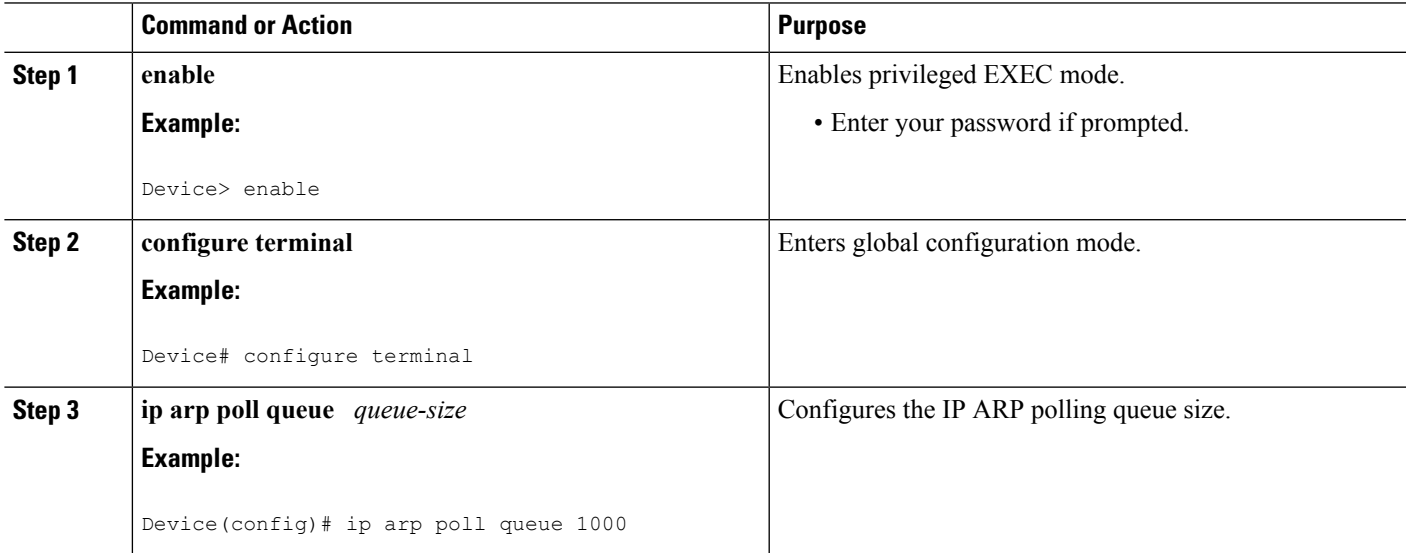

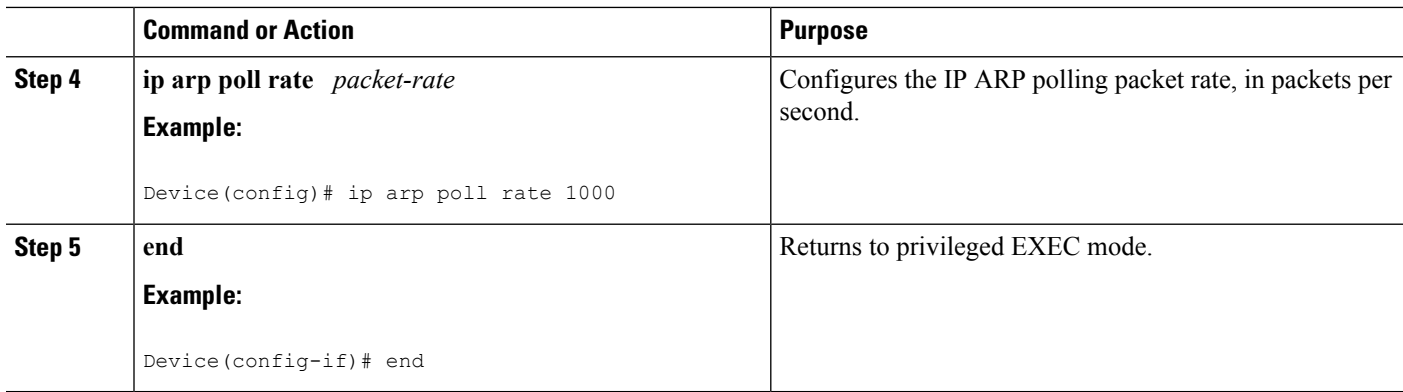

## **Verifying IP Unnumbered Ethernet Polling Support**

Perform this task to verify IP unnumbered Ethernet polling support.

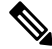

**Note** The **show** commands are not in any specific order.

### **SUMMARY STEPS**

- **1. enable**
- **2. show ip arp poll**
- **3. show ip interface** *type number* **unnumbered**
- **4. show ip interface** *type number* **unnumbered detail**

### **DETAILED STEPS**

**Step 1 enable** Enables privileged EXEC mode. **Example:** Device> **enable Step 2 show ip arp poll** Displays the IP ARP host polling status. **Example:** Device# **show ip arp poll** Number of IP addresses processed for polling: 438 Number of entries in the queue: 100 (high water mark: 154, max: 1000) Number of request dropped: Queue was full: 1288 Request was throttled by incomplete ARP: 10 Duplicate entry found in queue: 1431

Ш

#### **Step 3 show ip interface** *type number* **unnumbered**

Displays the status of unnumbered interface support on interfaces configured for IP.

#### **Example:**

```
Device# show ip interface loopback 0 unnumbered
```

```
Number of unnumbered interfaces with polling: 10
Number of IP addresses processed for polling: 15
Number of IP addresses in queue for polling: 4
```
#### **Step 4 show ip interface** *type number* **unnumbered detail**

Displays the detailed status of unnumbered interface support on interfaces configured for IP.

#### **Example:**

```
Device# show ip interface loopback 0 unnumbered detail
Number of unnumbered interfaces with polling: 10
Number of IP addresses processed for polling: 15
Last 10 IP addresses processed for polling:
  209.165.201.2
 209.165.201.3
  209.165.201.4
  209.165.201.5
  209.165.201.6
 209.165.201.7
  209.165.201.8
 209.165.201.9
  209.165.201.10
  209.165.201.11
Number of IP addresses in queue for polling: 4 (high water mark: 5)
 209.165.201.12
  209.165.201.13
  209.165.201.14
  209.165.201.15
```
# <span id="page-4-0"></span>**Configuration Examples for IP Unnumbered Ethernet Polling Support**

## **Example: Enabling Polling on an Ethernet Interface**

```
Device> enable
Device# configure terminal
Device(config)# interface loopback 0
Device(config-if)# ip address 209.165.200.229 255.255.240.224
Device(config-if)# exit
Device(config)# interface ethernet 0/0
Device(config-if)# ip unnumbered loopback 0 poll
Device(config-if)# end
```
## **Example: Configuring the Queue Size and the Packet Rate for IP ARP Polling for Unnumbered Interfaces**

Device> **enable** Device# **configure terminal** Device(config)# **ip arp poll queue 1000** Device(config)# **ip arp poll rate 1000** Device(config)# **end**

# <span id="page-5-0"></span>**Additional References**

#### **Related Documents**

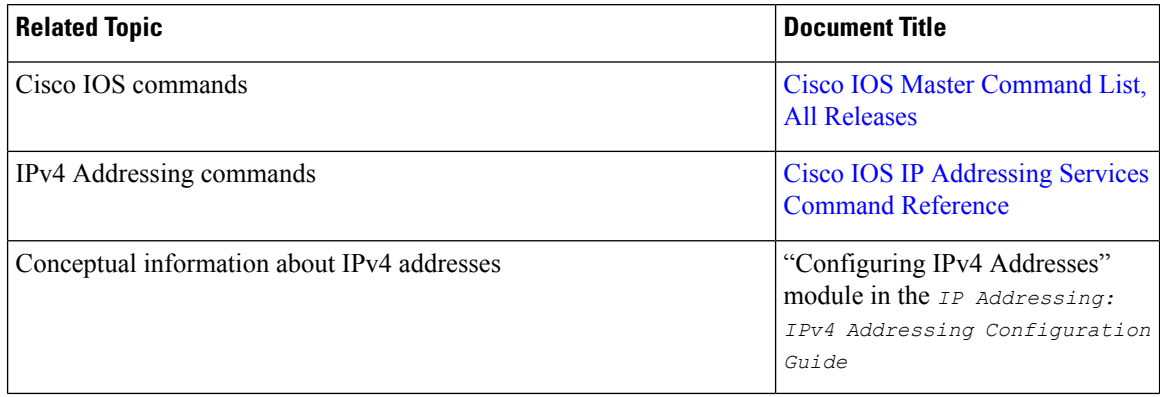

### **Technical Assistance**

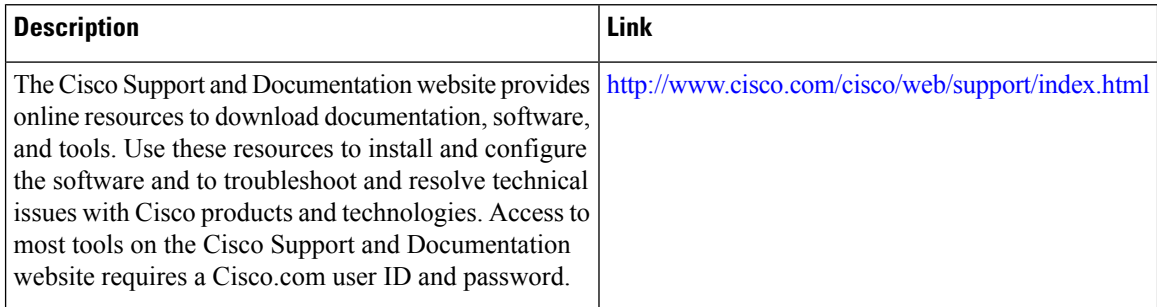

# <span id="page-5-1"></span>**FeatureInformationforIPUnnumberedEthernetPollingSupport**

The following table provides release information about the feature or features described in this module. This table lists only the software release that introduced support for a given feature in a given software release train. Unless noted otherwise, subsequent releases of that software release train also support that feature.

Use Cisco Feature Navigator to find information about platform support and Cisco software image support. To access Cisco Feature Navigator, go to [www.cisco.com/go/cfn.](http://www.cisco.com/go/cfn) An account on Cisco.com is not required.

**Table 1: Feature Information for IP Unnumbered Ethernet Polling Support**

| <b>Feature Name</b>                       | <b>Releases</b>           | <b>Feature Information</b>                                                                                                    |
|-------------------------------------------|---------------------------|----------------------------------------------------------------------------------------------------|
| IP Unnumbered Ethernet Polling<br>Support | Cisco IOS XE Release 3.8S | The IP Unnumbered Ethernet<br>Polling Support feature provides IP<br>unnumbered support for Ethernet<br>physical interfaces.<br>The following commands were<br>introduced or modified: clear ip<br>arp poll statistics, clear ip<br>interface, ip arp poll, ip<br>unnumbered poll, show ip arp<br>poll, and show ip interface<br>unnumbered. |

 $\mathbf I$